## d - Link results between models

## Link results between models

Result maps of a model can be used as input to an other model. You can either 1) type the file path of the result map as an input map for the next model or

- 2) double click at the file path area to select the map, but is is easier
- 3) to link both maps in the Project Explorer.

Below we will explain this further.

This can be done by dragging the output map to the input map and drop the map there. For example in the figure below the result map, called *input* of model called *Habitat model 1* is selected and dragged to the input map of model called *Habitat model 2*. You can see from the arrow that you can drop the map there.

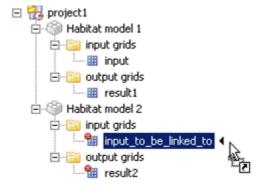

After the maps are linked the Project Explorer shows a different icon. Note that also the name has changed.

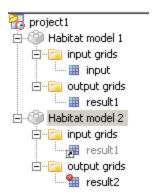

To List of contents